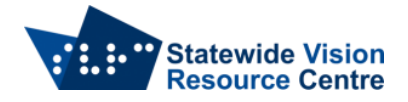

# **Google Docs Shortcuts – Navigation on PC**

## **General Navigation**

- $\bullet$  Move to next heading hold Control + Alt, press n then h
- Move to previous heading hold Control + Alt, press p then h
- Move to next specific heading 1-6 hold Control + Alt, press n then 1-6
- Move to previous specific heading  $1-6$  hold Control + Alt, press p then  $1-6$
- $\bullet$  Move to next list hold Control + Alt, press n then o
- $\bullet$  Move to previous list hold Control + Alt, press p then o
- Move to next item in current list hold Control + Alt, press n then i
- $\bullet$  Move to previous item in current list hold Control + Alt, press p then i
- Move to next link hold Control + Alt, press n then l
- $\bullet$  Move to previous link hold Control + Alt, press p then I

## **Table Navigation**

- $\bullet$  Move to start of the table hold Control + Alt + Shift, press t then s
- Move to end of the table hold Control + Alt + Shift, press t then d
- $\bullet$  Move to start of table column hold Control + Alt + Shift, press t then i
- $\bullet$  Move to end of table column hold Control + Alt + Shift, press t then k
- Move to next column hold Control + Alt + Shift, press t then b
- $\bullet$  Move to previous column hold Control + Alt + Shift, press t then v
- Move to start of table row hold Control + Alt + Shift, press t then j
- $\bullet$  Move to end of table row hold Control + Alt + Shift, press t then I
- Move to next row hold Control + Alt + Shift, press t then  $m$
- Move to previous row hold Control + Alt + Shift, press t then g
- Exit table hold Control + Alt + Shift, press t then e

## **Navigating Google Docs Menus**

- Open file menu Google Chrome: Alt + F, Other Browsers: Alt + Shift + F
- Open edit menu Google Chrome: Alt + E, Other Browsers: Alt + Shift + E
- Open view menu Google Chrome: Alt + V, Other Browsers: Alt + Shift + V
- Open insert menu Google Chrome: Alt + I, Other Browsers: Alt + Shift + I
- Open format menu Google Chrome: Alt + O, Other Browsers: Alt + Shift + O
- Open tools menu Google Chrome:  $Alt + T$ , Other Browsers:  $Alt + Shift + T$
- Open help menu Google Chrome: Alt + H, Other Browsers: Alt + Shift + H
- Open accessibility menu Google Chrome: Alt + A, Other Browsers: Alt + Shift + A

## **Other Tools and Navigation**

- Open spelling/grammar Control + Alt +  $X/F7$
- Open word count  $-$  Control  $+$  Shift  $+$  C
- Start voice typing (available in Chrome Browser) Control + Shift + S
- Move to next misspelling Control + '
- $\bullet$  Move to previous misspelling Control +;
- $\bullet$  Insert or move to header Control + Alt + O then H
- $\bullet$  Insert or move to footer Control + Alt + O then F

SVRC SSP Staff (January 2022)